# Setup Email on Smart Device

#### Example Case: Android Device (Jelly Bean/Kit Kat), Type: IMAP.

\*For Apple devices, carry out the initial few steps accordingly.

Note: The port numbers used in this document is default. If your email server has different values, please use accordingly.

Default Values - IMAP Port: 993, POP3 Port: 995, SMTP Port: 465

#### Step 1:

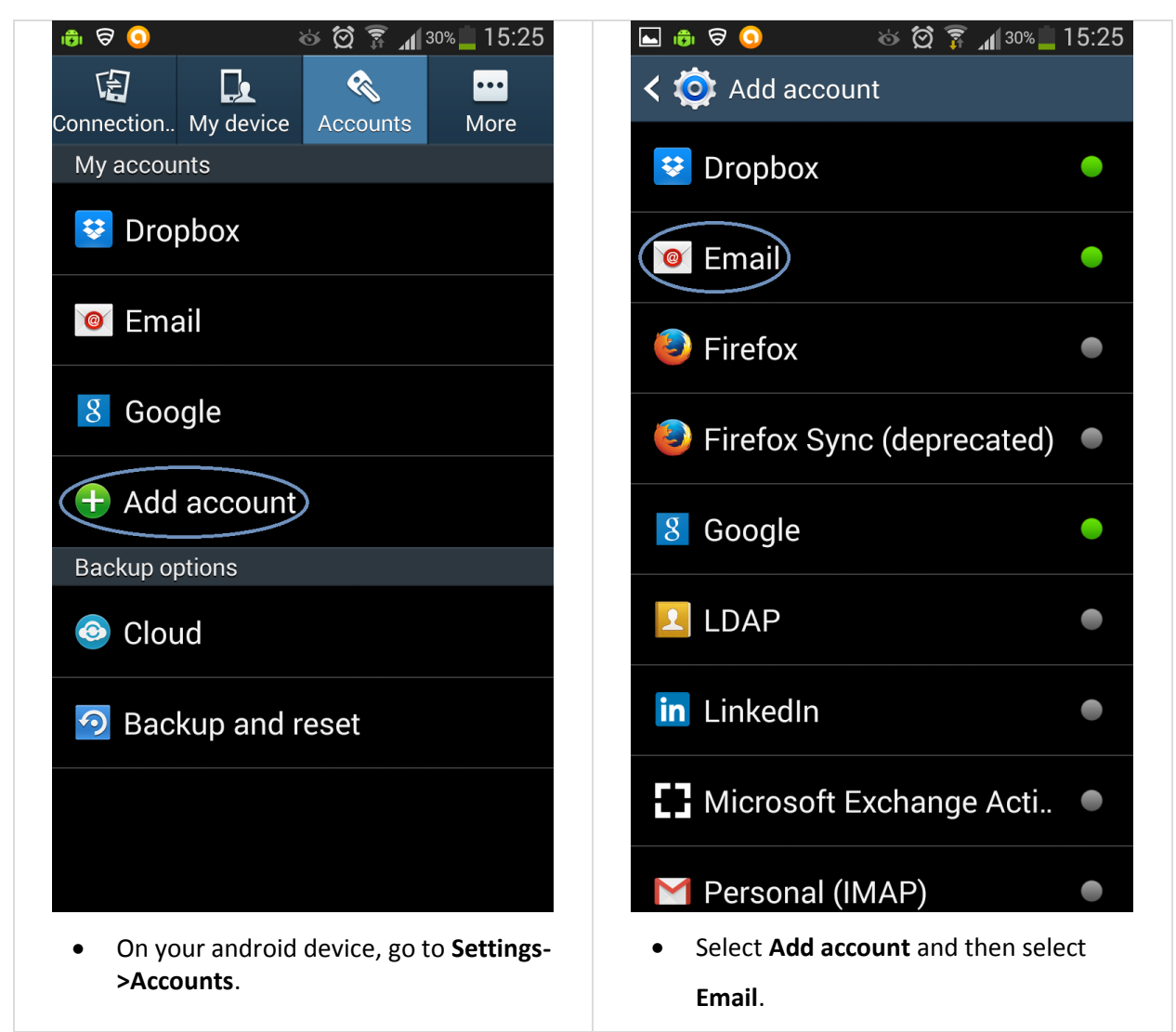

## Step 2:

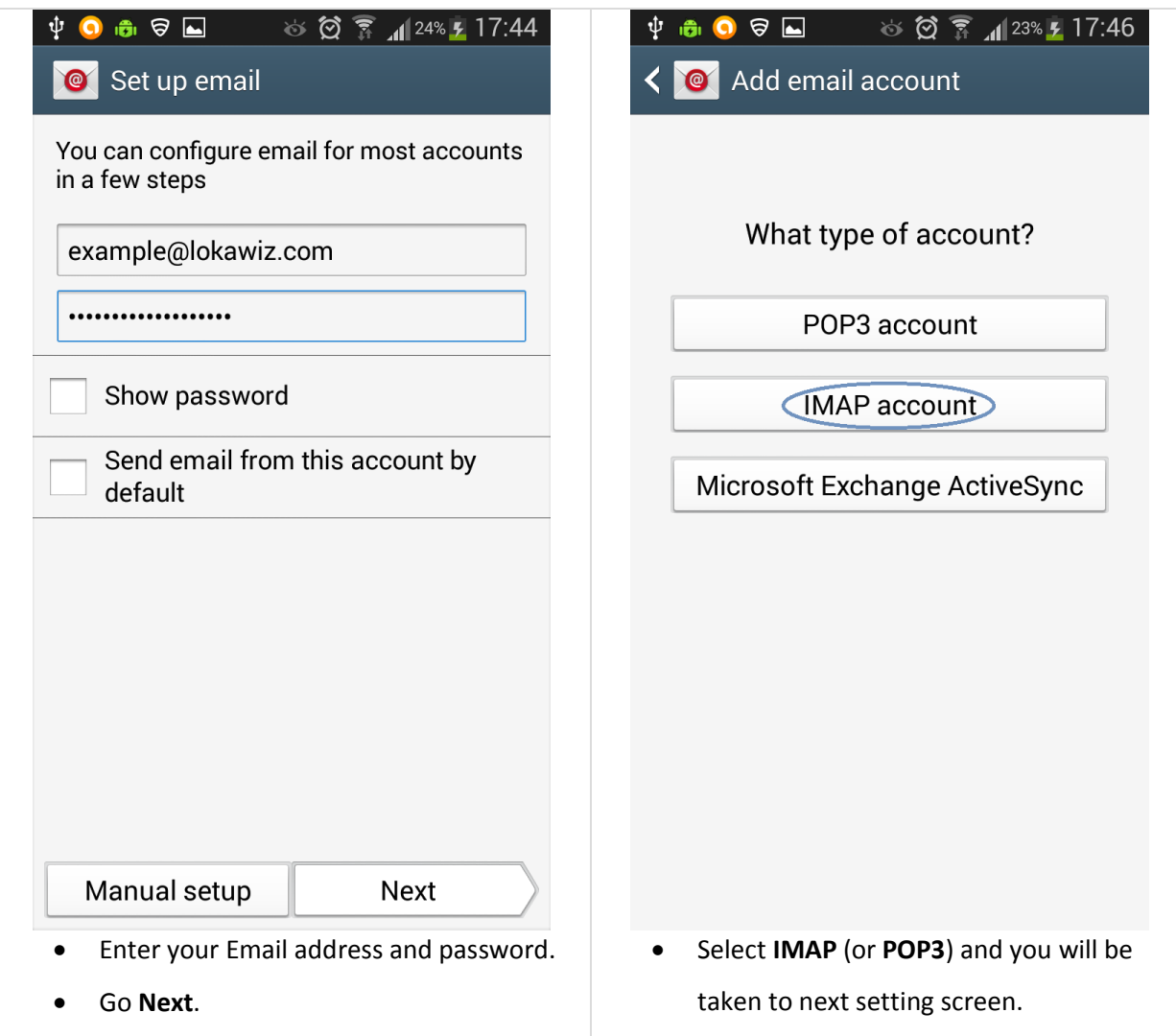

## Step 3:

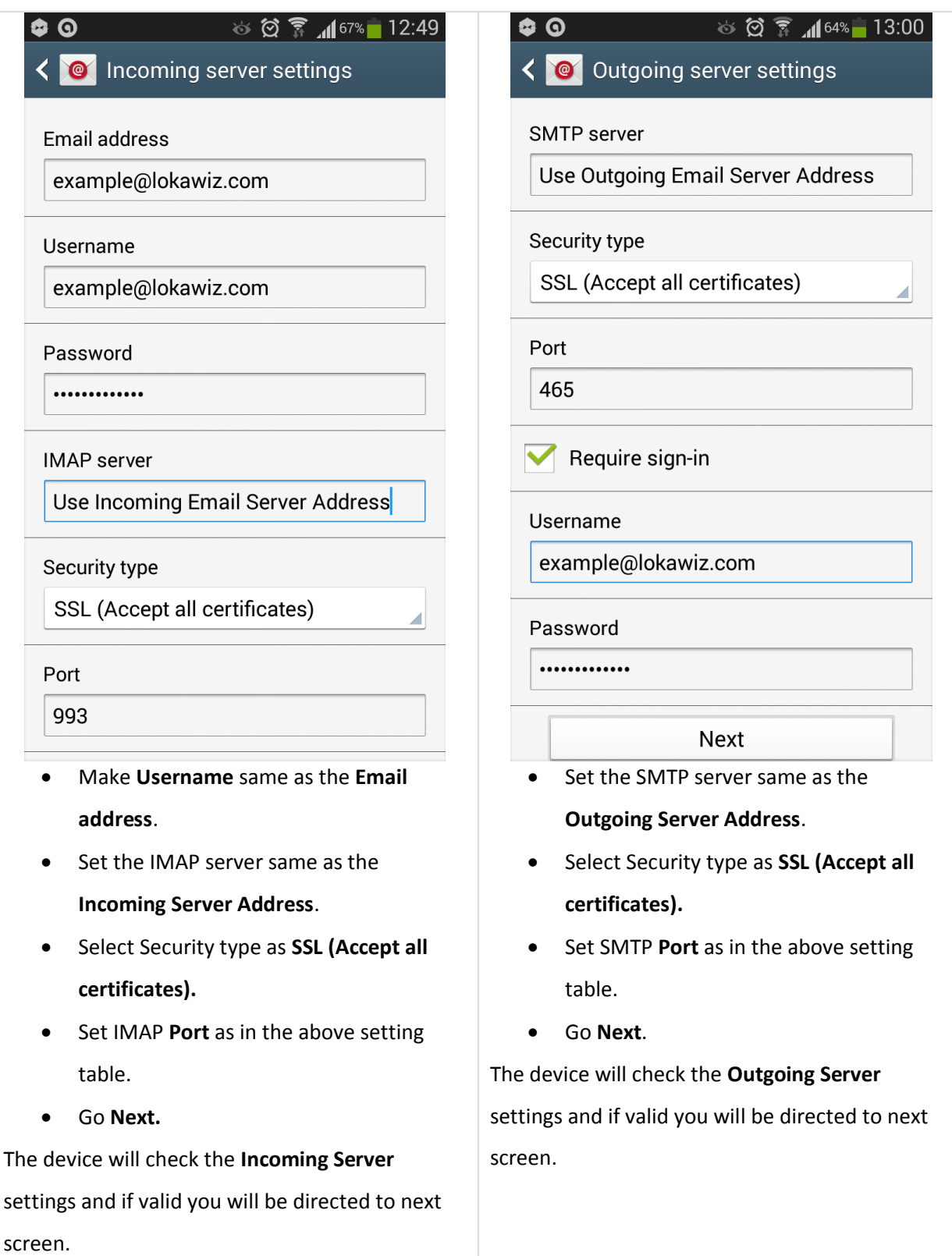

#### Step 4:

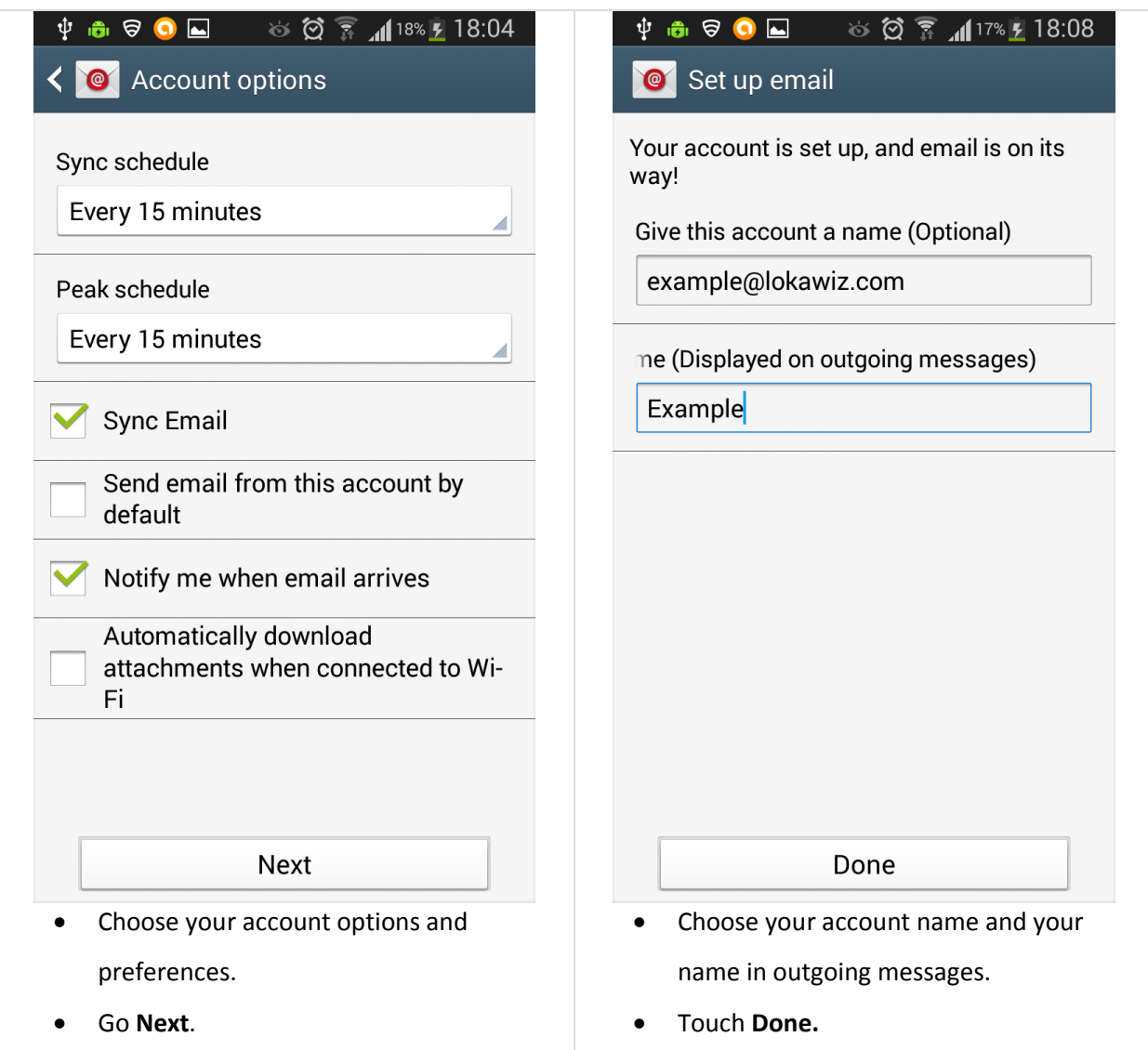

Now you are all set to go. Check your email account using **Email** application in your device.